## **ARTIGO: 11950 4Gym -Impressão em impressora térmica sem módulo offline** Configurando o 4Gym para imprimir sem módulo offline:

Acesse o menu "Assistente de configuração";

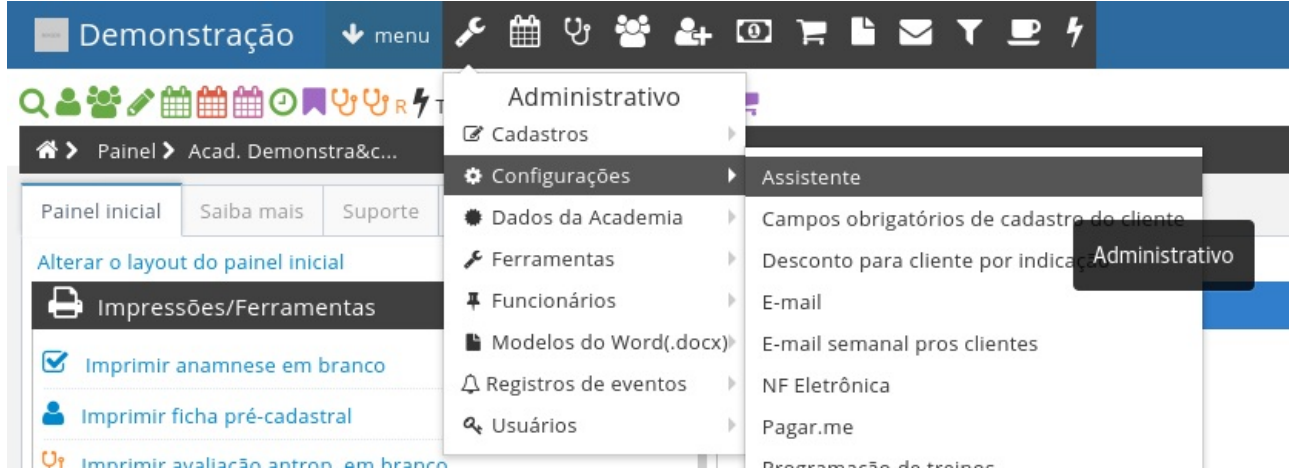

Acesse as "Configurações avançadas";

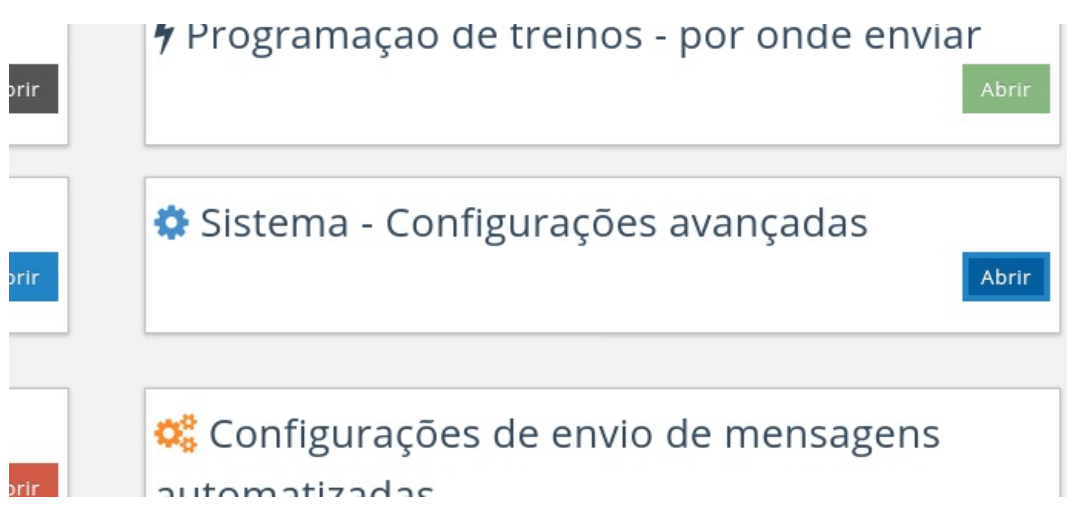

Encontre a opção "Imprimir na impressora térmica sem utilizar o módulo offline", marque essa opção e clique em atualizar.

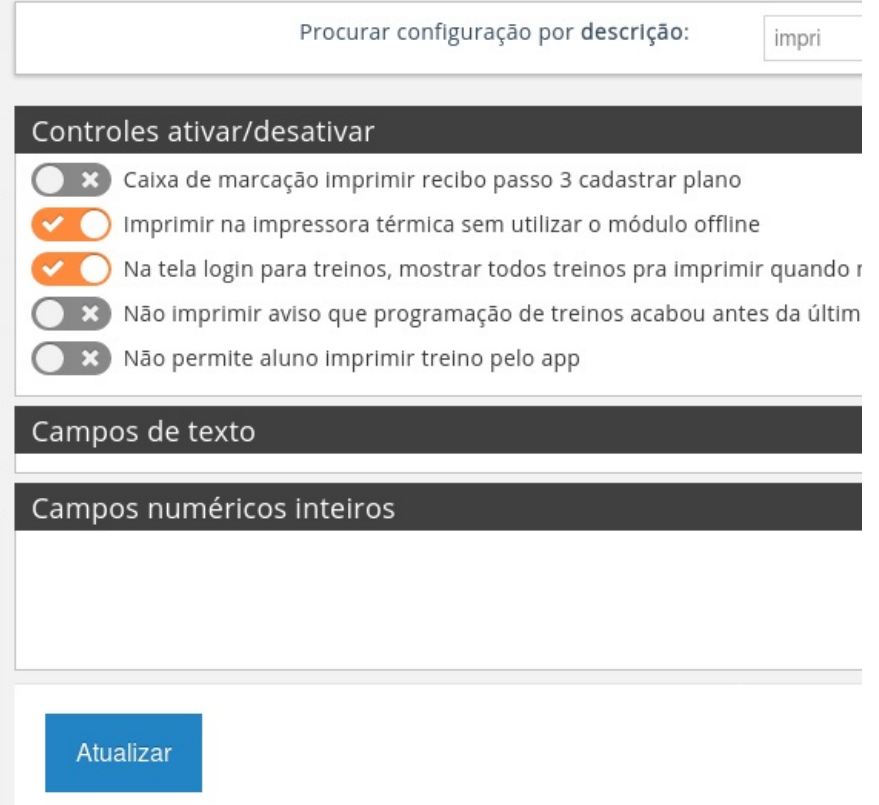

# Configurando seu navegador para imprimir corretamente na impressora térmica:

Encontre as configurações de impressão do seu navegador;

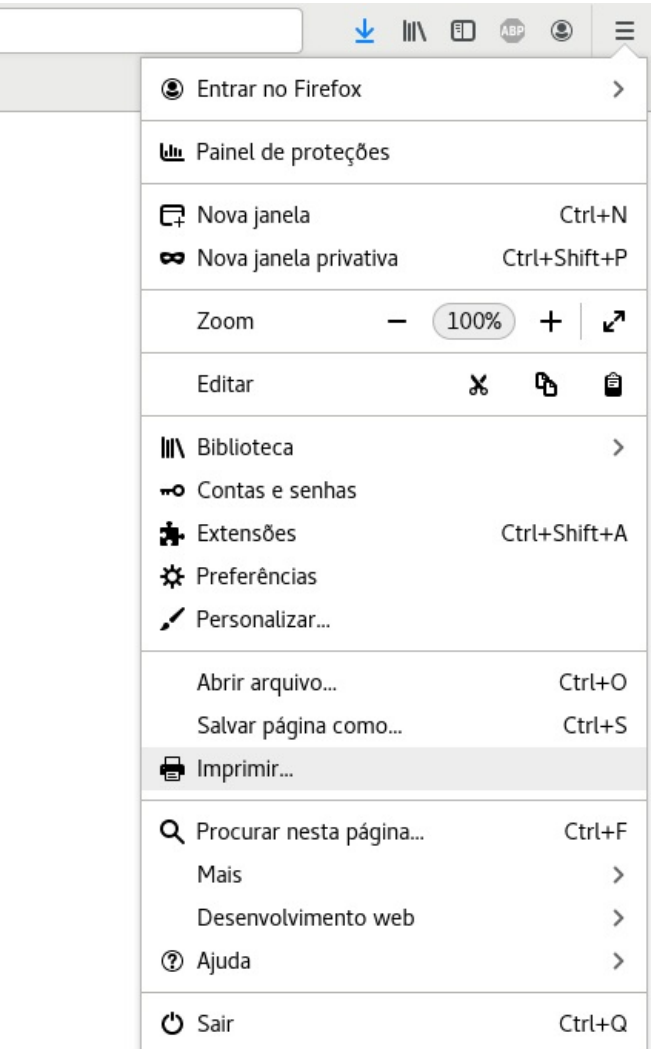

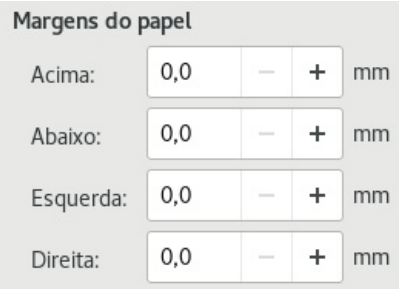

## Remova os cabeçalhos e rodapés;

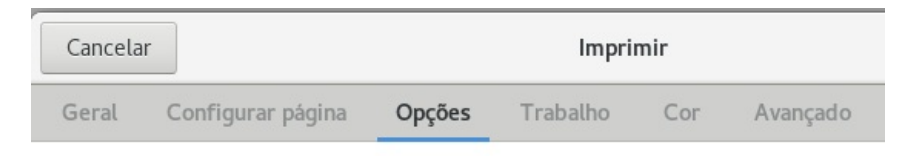

Ignorar a escala e diminuir até caber na largura da página

### Imprimir plano de fundo

- Imprimir cores do plano de fundo
- Imprimir imagens do plano de fundo

### Cabeçalho e rodapé

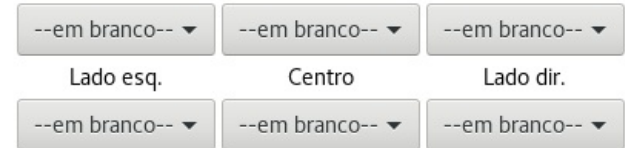